# Online Banking Guide

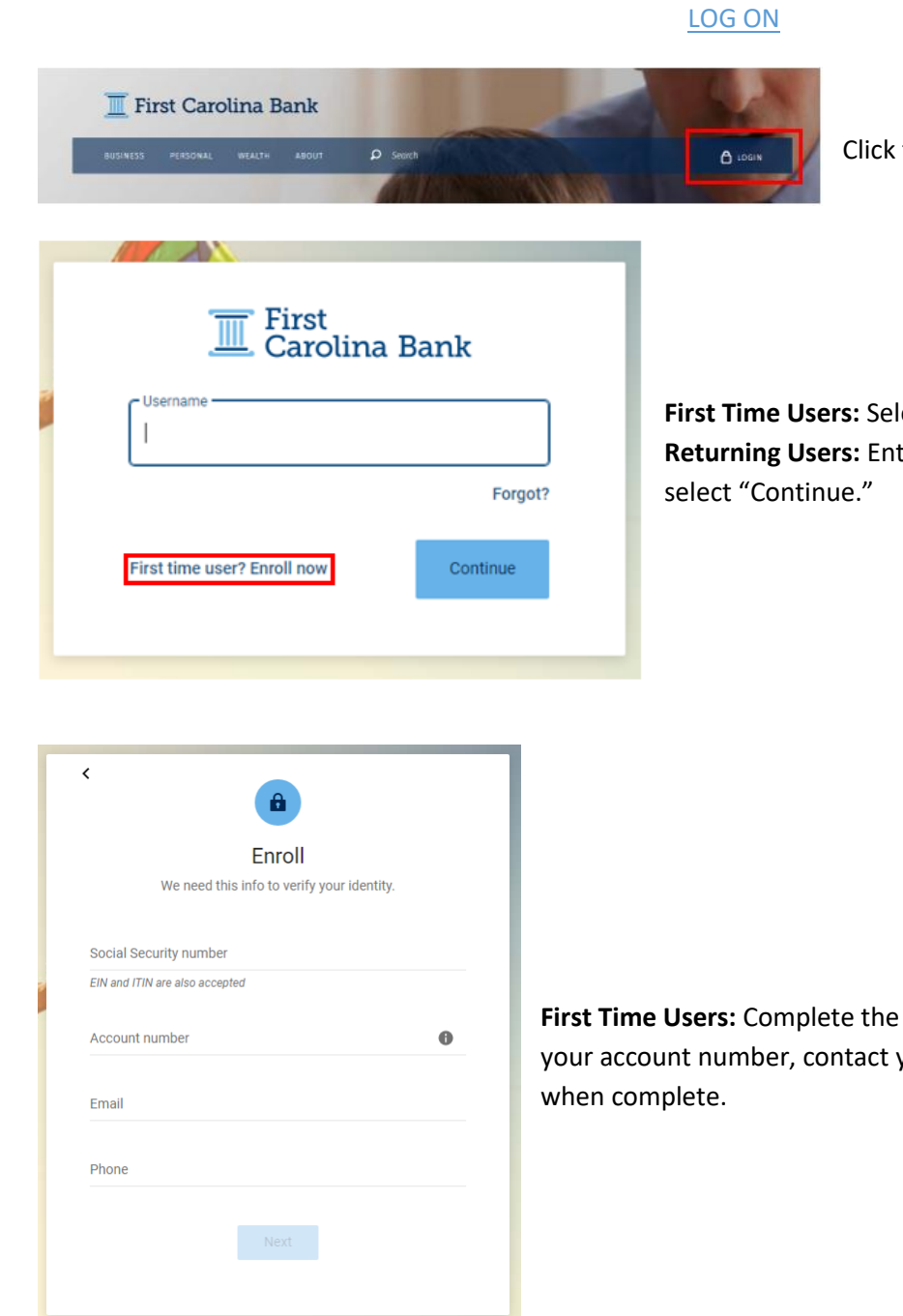

the Login link at the top of the webpage.

ect "First time user? Enroll now." ter your Online Banking ID and Password and

requested information. If you are unsure of your local branch for assistance. Select "Next"

#### Last Revised: 07/22/2020

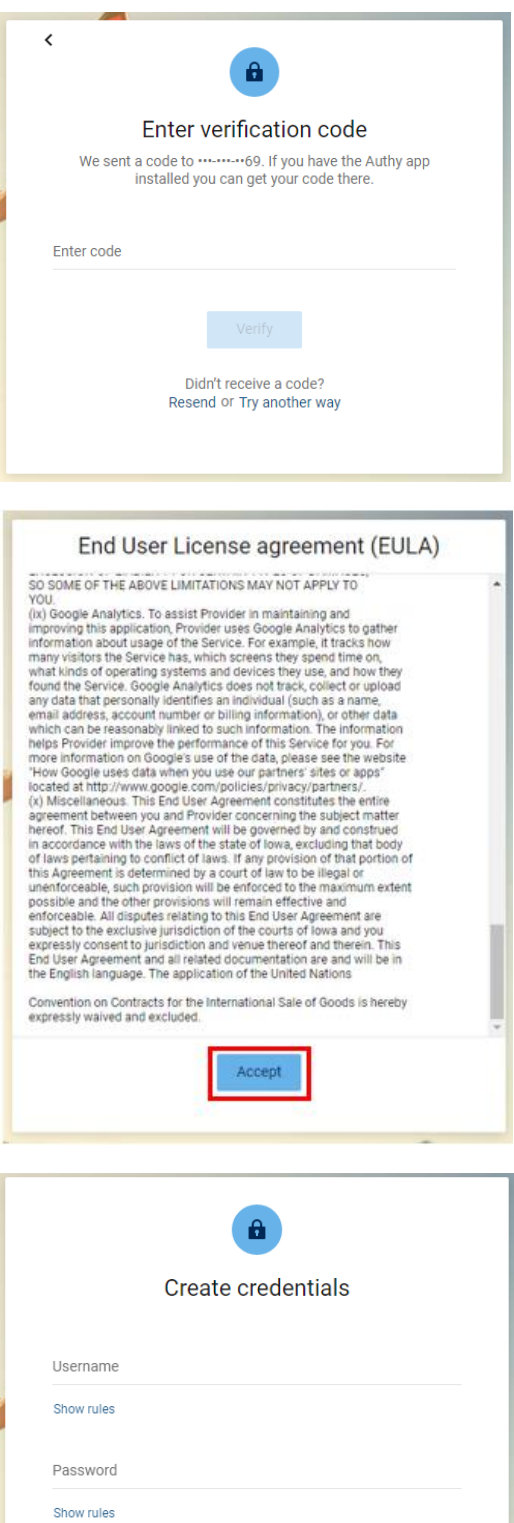

**First Time and Returning Users:** Enter the confirmation code that is texted to the number on file or select "Try another way" to receive the code via phone call. Select "Verify" when complete.

**First Time Users:** Review the End User License Agreement and select "Accept" when complete.

**First Time Users:** Create your online banking credentials. To ensure you have chosen credentials that meet the First Carolina Bank security criteria, select "Show rules." Select "Next" when complete.

Confirm password

## Last Revised: 07/22/2020

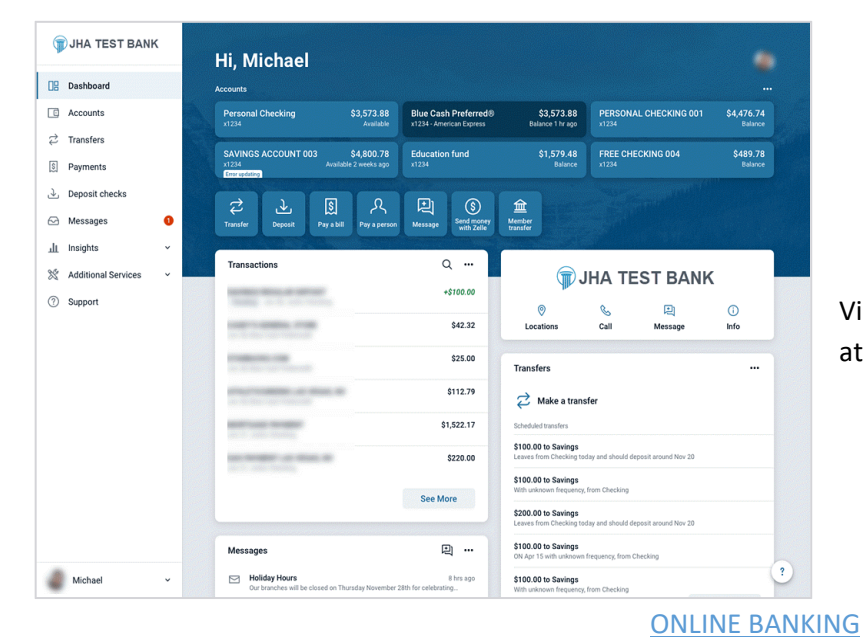

View all of your First Carolina Bank **Account Balances** at a glance.

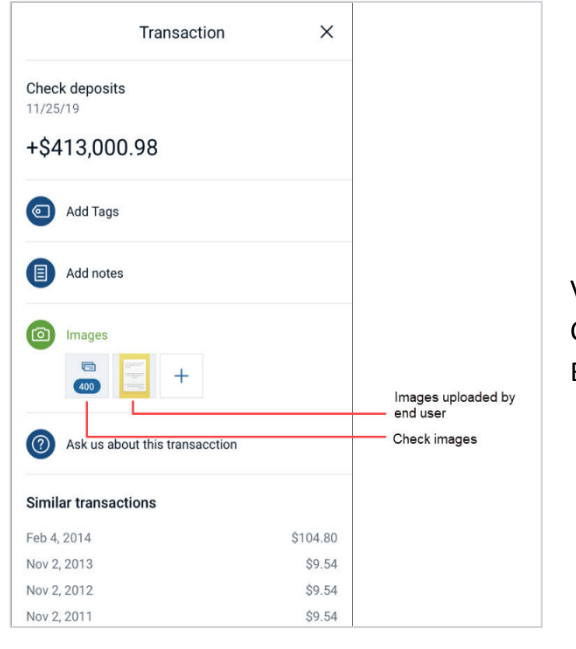

View your **Detailed Transactions** including Date, Ref/Check Number, Check Image (If Applicable), Description, Amount Withdrawn, and Balance.

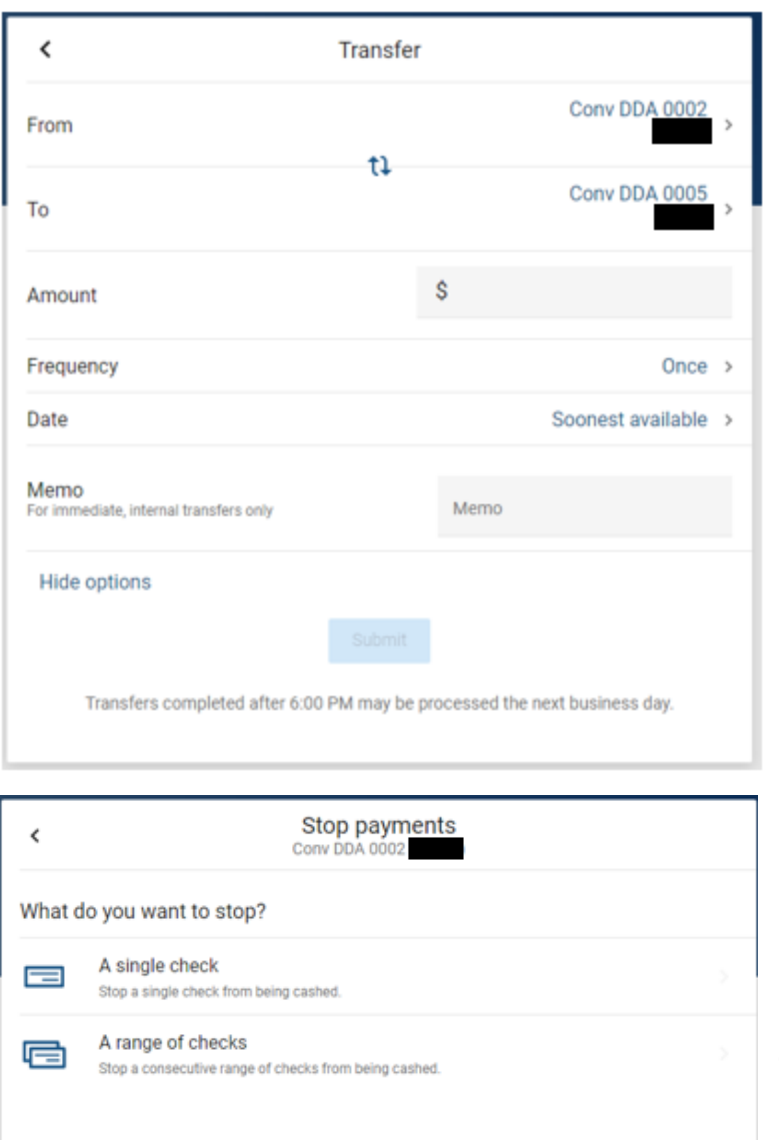

**Transfer** funds between your First Carolina Bank Accounts as well as your accounts at other banks. Transfers can be set up as One-Time or Recurring.

Create a **Stop-Payment** on a lost or stolen check.

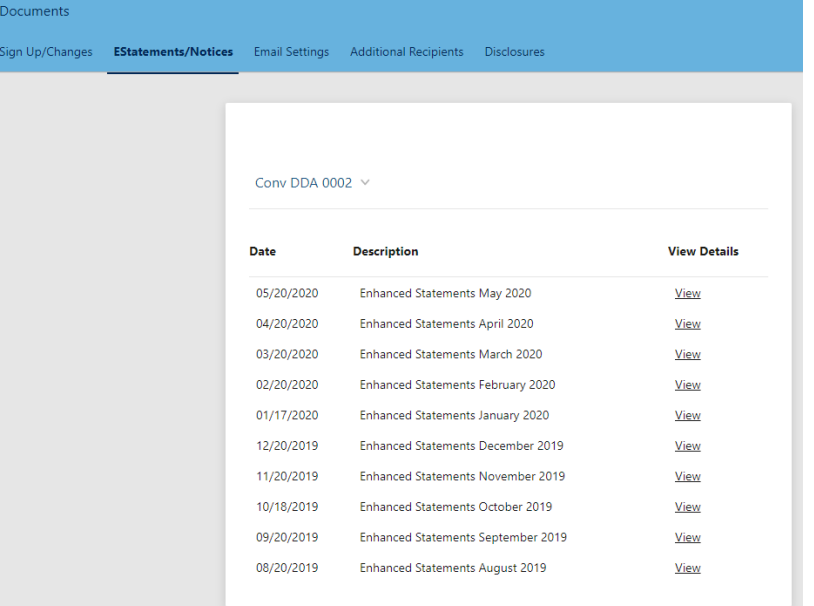

### Have access to previous **Statements.**

## **BILL PAYMENTS**

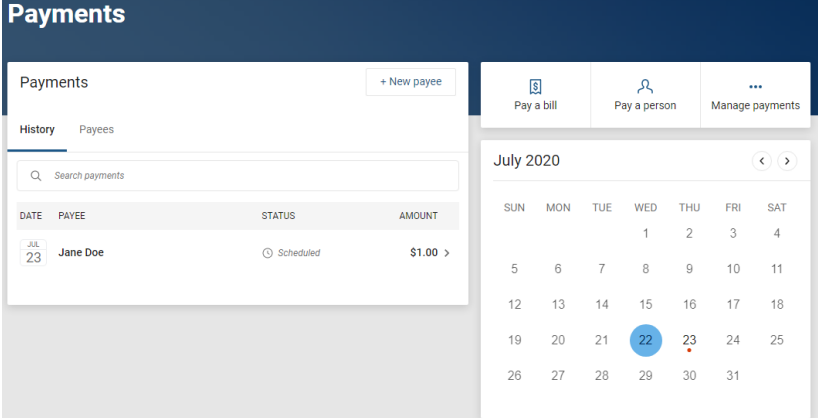

View a list of **Scheduled Payments** you have already set up.

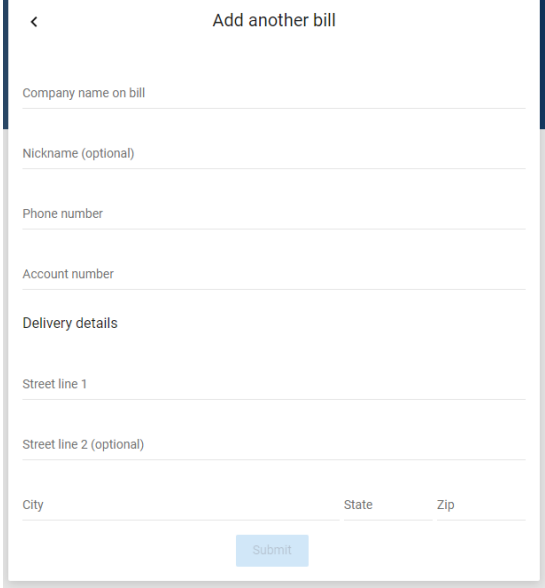

Select **Pay Bill** to start paying a new bill online.

## **Payments**

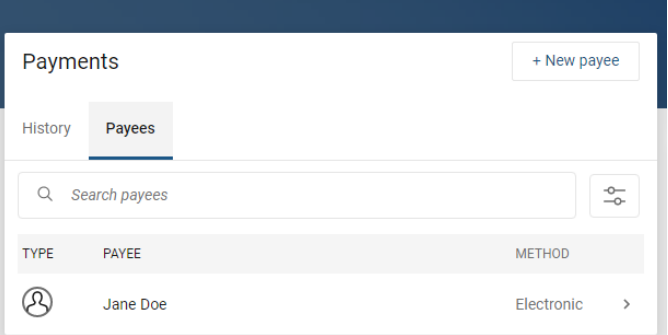

**Payees** will allow you to manage any person/company you've added to your Online Bill Payment. To add a new payee, select **New Payee** and enter the requested information. The payee will receive an email link to complete their account information. Once they have done this, they will be available to receive payments.

#### E-STATEMENTS

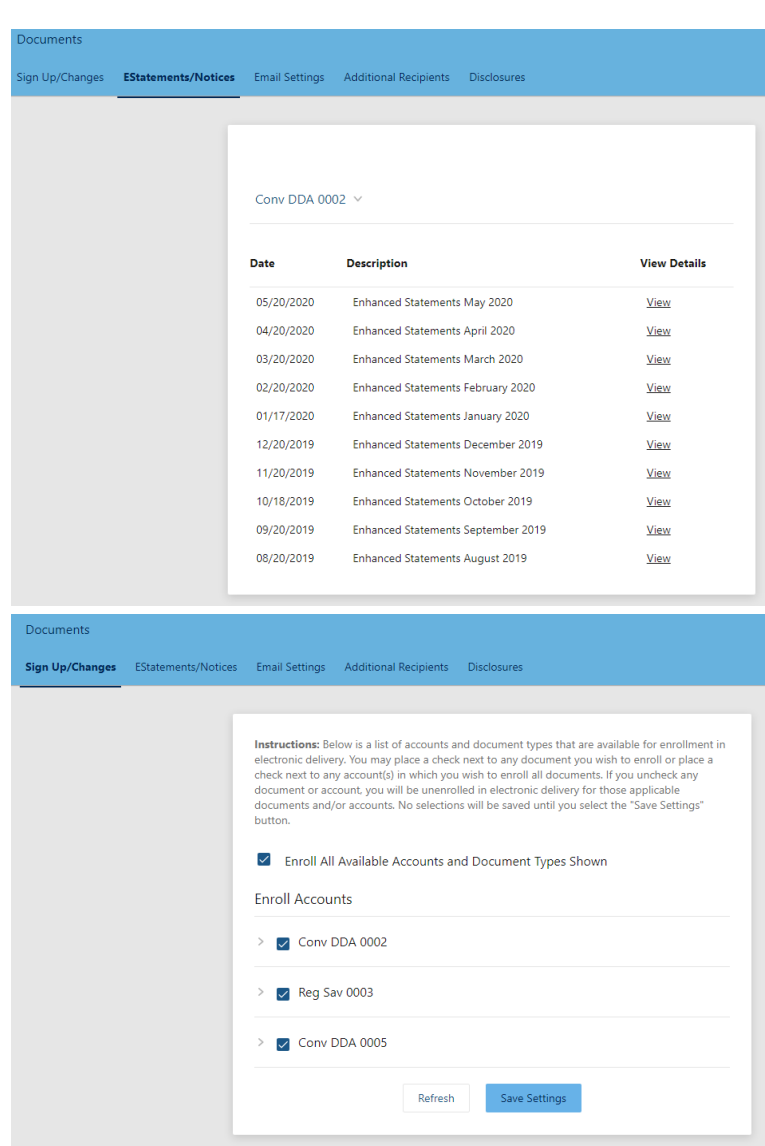

View your **E-Statements** for the accounts you've opted in.

Manage your E-Statements for any account by going to **Sign Up/Changes.**

#### PERSONALIZED OPTIONS

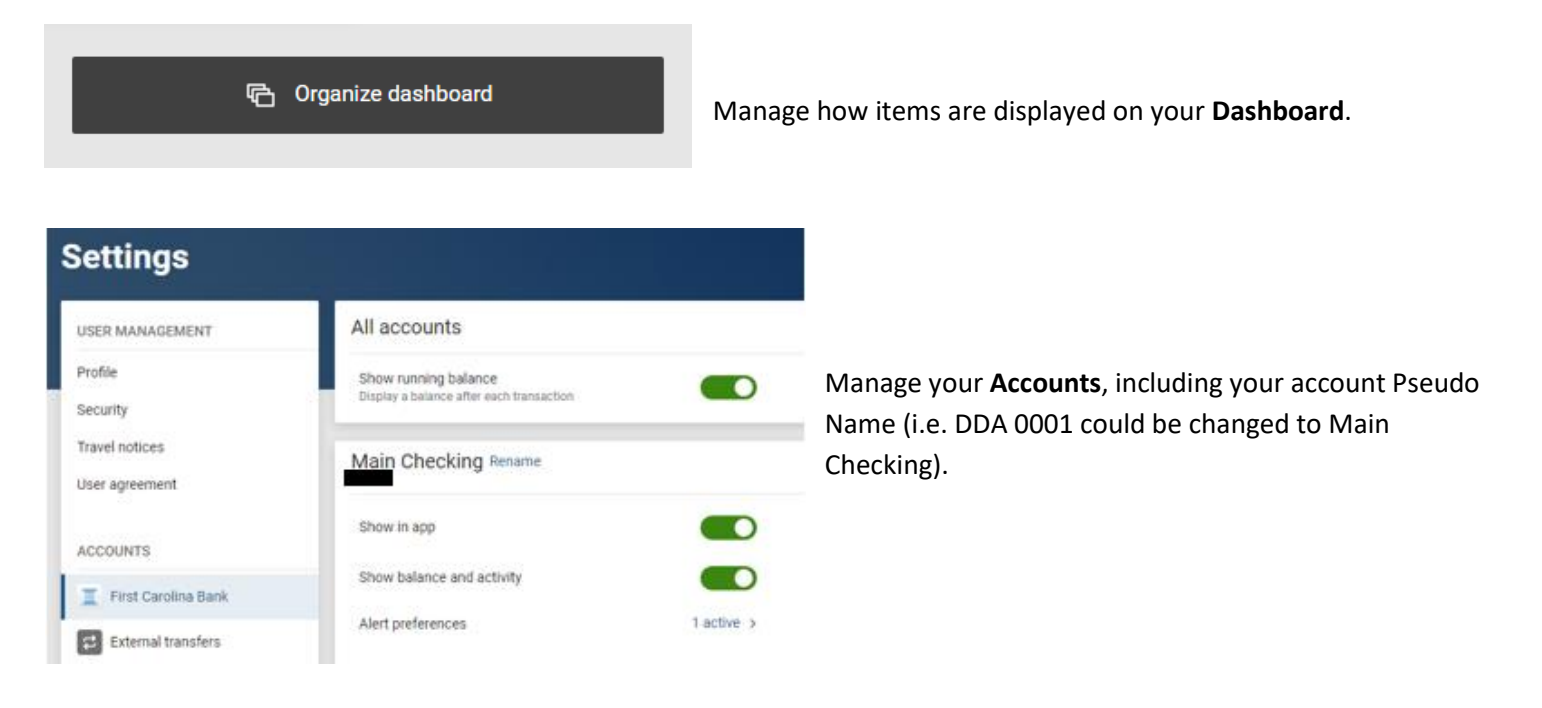

#### Recently used devices

Check when and where specific devices have accessed your account.

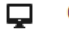

Chrome on Windows 1 This device

Monitor the **Recently Used Devices** used to log in to Online Banking.

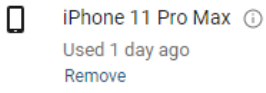